Рабочий образ можно получить по [следующей ссылке](https://hub.docker.com/r/krinkin/se-ubuntu/) .

Чтобы его запустить на машине с linux надо:

1. Установить docker пример установки

apt-get install docker.io

добавить текущего пользователя в группу

docker (файл /etc/group)

## перелогиниться

2. Запустить новый контейнер с указанного образа

docker run -it krinkin/se-ubuntu /bin/bash

3. После этого управление переходит в контейнер. Основные команды контейнера:

- Выйти из контейнера: ^рд
- Зайти в контейнер обратно: docker attach <имя контейнера>
- Запустить остановленный контейнер: docker start <имя контейнера>
- Получить список работающих контейнеров docker ps
- Получить список всех контейнеров: docker ps -a
- Получить список локальных образов: docker images
- Создать еще один контейнер из образа:

docker run -it krinkin/se-ubuntu /bin/bash

Материалы по Docker:

- [Видео об устройстве docker](http://open.compscicenter.ru/archive/virtualization-in-linux/)
- <https://www.docker.com/>
- <https://www.docker.com/tryit/>
- <http://hub.docker.com>
- <http://www.netpatch.ru/research/docker/2014/03.24-linux-docker-practical-guide.html>
- James Turnbull «The Docker Book»

From: <http://se.moevm.info/> - **se.moevm.info**

Permanent link: **<http://se.moevm.info/doku.php/courses:mse:docker>**

Last update: **2022/12/10 09:08**

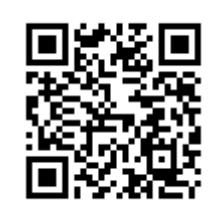